二元適用の登録の仕方は?

法人番号を登録

 $\boxed{\mathbf{X}$ 分変更:臨時労働者から一般になった場合  $\boxed{\mathbf{S}}$  賃金ファイルが整っていれば効率的  $\boxed{\mathbf{S}}$ 

減算:賃金額に含まれる役員報酬を減算

乗算:就業地の労働比率分を集計

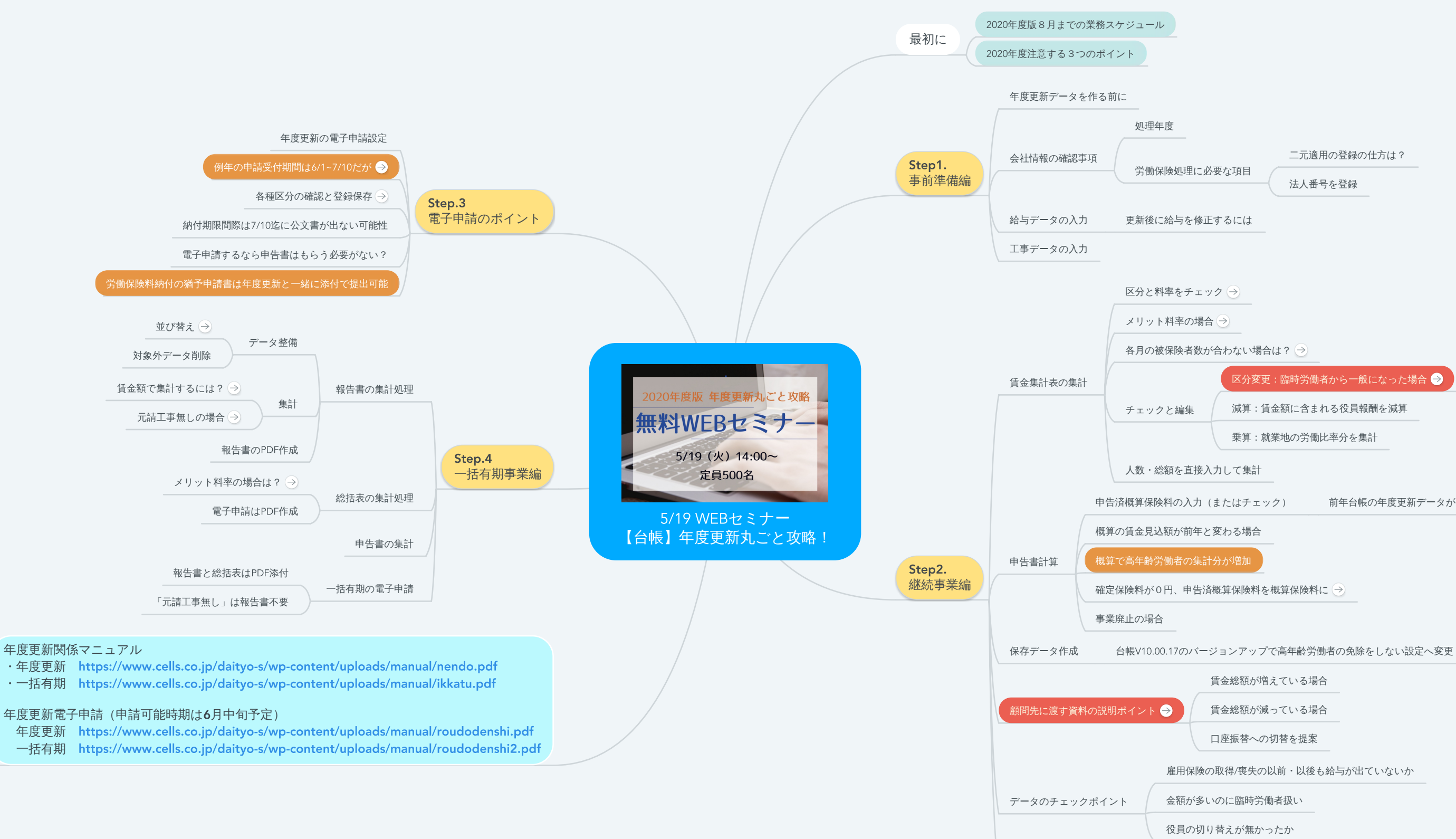

申告済概算保険料の入力(またはチェック) 前年台帳の年度更新データがあれば自動でセット

賃金総額が増えている場合

賃金総額が減っている場合

口座振替への切替を提案

雇用保険の取得/喪失の以前・以後も給与が出ていないか

申告書印刷 様式が出ていないため「台帳」は未対応→印刷は使用しないでください

# **5/19 WEB**セミナー 【台帳】年度更新丸ごと攻略!

### **1.** 最初に

- 1.1. 2020年度版8月までの業務スケジュール
- 1.2. 2020年度注意する3つのポイント

# **2. Step1.** 事前準備編

- 2.1. 年度更新データを作る前に
- 2.2. 会社情報の確認事項
	- 2.2.1. 処理年度
	- 2.2.2. 労働保険処理に必要な項目
		- 2.2.2.1. 二元適用の登録の仕方は?
		- 2.2.2.2. 法人番号を登録

### 2.3. 給与データの入力

- 2.3.1. 更新後に給与を修正するには
- 2.4. 工事データの入力

# **3. Step2.** 継続事業編

- 3.1. 賃金集計表の集計
	- 3.1.1. 区分と料率をチェック
		- リンク**:** <https://www.cells.co.jp/daityo-s/archives/72521>
	- 3.1.2. メリット料率の場合
		- リンク**:** <https://www.cells.co.jp/daityo-s/archives/61921>
	- 3.1.3. 各月の被保険者数が合わない場合は?
		- リンク**:** <https://www.cells.co.jp/daityo-s/archives/106121>
	- 3.1.4. チェックと編集
		- 3.1.4.1. 区分変更:臨時労働者から一般になった場合

リンク**:** <https://www.cells.co.jp/daityo-s/archives/63101>

3.1.4.1.1. 賃金ファイルが整っていれば効率的

リンク**:** <https://www.cells.co.jp/daityo-s/archives/111581>

3.1.4.2. 減算:賃金額に含まれる役員報酬を減算

3.1.4.3. 乗算:就業地の労働比率分を集計

3.1.5. 人数・総額を直接入力して集計

3.2. 申告書計算

3.2.1. 申告済概算保険料の入力(またはチェック)

3.2.1.1. 前年台帳の年度更新データがあれば自動でセット

3.2.2. 概算の賃金見込額が前年と変わる場合

3.2.3. 概算で高年齢労働者の集計分が増加

3.2.4. 確定保険料が0円、申告済概算保険料を概算保険料に

リンク**:** <https://www.cells.co.jp/daityo-s/archives/66241>

3.2.5. 事業廃止の場合

3.3. 保存データ作成

3.3.1. 台帳V10.00.17のバージョンアップで高年齢労働者の免除をしない設定へ変更

3.4. 顧問先に渡す資料の説明ポイント

リンク**:** <https://www.cells.co.jp/daityo-s/archives/113311>

3.4.1. 賃金総額が増えている場合

3.4.2. 賃金総額が減っている場合

3.4.3. 口座振替への切替を提案

3.5. データのチェックポイント

3.5.1. 雇用保険の取得/喪失の以前・以後も給与が出ていないか

3.5.2. 金額が多いのに臨時労働者扱い

3.5.3. 役員の切り替えが無かったか

3.6. 申告書印刷

3.6.1. 様式が出ていないため「台帳」は未対応→印刷は使用しないでください

**4.** 年度更新関係マニュアル ・年度更新 **https://www.cells.co.jp/daityo-s/wp-content/uploads/manual/nendo.pdf** ・一括有期 **https://www.cells.co.jp/daityo-s/wp-content/uploads/manual/ikkatu.pdf** 年度更新電子申請(申請可能時期は**6**月中旬予定) 年 度更新 **https://www.cells.co.jp/daityo-s/wp-content/uploads/manual/roudodenshi.pdf** 一括有期 **https://www.cells.co.jp/daityo-s/wp-content/uploads/manual/roudodenshi2.pdf**

- **5. Step.4** 一括有期事業編
	- 5.1. 報告書の集計処理
		- 5.1.1. データ整備
			- 5.1.1.1. 並び替え
				- リンク**:** <https://www.cells.co.jp/daityo-s/archives/59701>
			- 5.1.1.2. 対象外データ削除
		- 5.1.2. 集計
			- 5.1.2.1. 賃金額で集計するには?
				- リンク**:** <https://www.cells.co.jp/daityo-s/archives/57071>
			- 5.1.2.2. 元請工事無しの場合
				- リンク**:** <https://www.cells.co.jp/daityo-s/archives/63431>
		- 5.1.3. 報告書のPDF作成
	- 5.2. 総括表の集計処理
		- 5.2.1. メリット料率の場合は?
			- リンク**:** <https://www.cells.co.jp/daityo-s/archives/61971>
		- 5.2.2. 電子申請はPDF作成
	- 5.3. 申告書の集計

5.4. 一括有期の電子申請

5.4.1. 報告書と総括表はPDF添付

5.4.2. 「元請工事無し」は報告書不要

# **6. Step.3** 電子申請のポイント

- 6.1. 年度更新の電子申請設定
- 6.2. 例年の申請受付期間は6/1~7/10だが
	- リンク**:** <https://www.cells.co.jp/daityo-s/archives/53962>
- 6.3. 各種区分の確認と登録保存
	- リンク**:** <https://www.cells.co.jp/daityo-s/archives/119281>
- 6.4. 納付期限間際は7/10迄に公文書が出ない可能性
- 6.5. 電子申請するなら申告書はもらう必要がない?
- 6.6. 労働保険料納付の猶予申請書は年度更新と一緒に添付で提出可能